# Readme for Device Pack 4 Update 2 for Cisco Prime Infrastructure 3.3

#### Revised: 07/31/2018

This Readme provides information on installing, bug fixes and additional documentation for Cisco Prime Infrastructure, Release 3.3 Device Pack 4.

## **Contents**

| System Requirements                                                               | 1 |
|-----------------------------------------------------------------------------------|---|
| Package Details                                                                   |   |
| Device Packs Installation                                                         |   |
|                                                                                   |   |
| Installing the Device Packs from cisco.com                                        | 2 |
| Installing the Device Packs from Local Storage                                    | 3 |
| Installing the Device Pack 4 Update2 on High Availability Mode                    | 3 |
| Troubleshooting Device Pack Release Installs in High Availability Implementations | 2 |
| Resolved Problems                                                                 | 4 |
| Bugs Resolved in Device Pack 4 Update 2                                           | 4 |
| Obtaining Documentation and Submitting a Service Request                          |   |

## **System Requirements**

Install the Device Pack update on a server running Cisco Prime Infrastructure version 3.3 Device Pack 4 or 3.3 Device Pack 4 Update 1.

**Note:** You cannot install this UBF on Cisco Prime Infrastructure version 3.3 Device Pack 3 or any earlier releases.

## **Package Details**

| Files                               | Description                                                            |
|-------------------------------------|------------------------------------------------------------------------|
| Device-Pack-4-Update-02-PI3.3-5.ubf | Updated Bundle File with Incremental Device Updates. File size: 678 KB |

## **Device Packs Installation**

You can install the Device Packs in one of two ways:

- From Cisco.com. See Installing the Device Packs from cisco.com.
- From a local storage. See Installing the Device Packs from cisco.com

## Installing the Device Packs from cisco.com

- 1. Log in to the Prime Infrastructure 3.3 server with Device Pack 4 or Device Pack 4 Update 1.
- 2. Choose **Administration > Software Update**.
- 3. Click Download.
- 4. Log in with your cisco.com credentials to check for updates directly from the Prime Infrastructure server.
- 5. Select **Device-Pack-4-Update-02-PI3.3-5.ubf** and click **Download**.
- 6. Click **Instal**l to install the Device Pack.
  A pop-up will be thrown to restart the Cisco Prime Infrastructure server automatically.

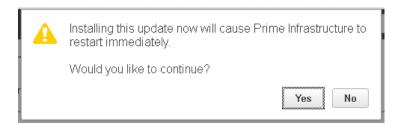

- 7. If you click **Yes** in the pop-up, the installation will continue and Prime Infrastructure will restart automatically after the installation.
- **8.** If you click **No** in the pop-up, the installation will fail. You must click **Install** to continue the Installation.

## **Installing the Device Packs from Local Storage**

- 1. Log in to Prime Infrastructure 3.3 server with Device Pack 4 or Device Pack 4 Update 1.
- 2. Choose Administration > Software Update.
- 3. Click **Upload**.

Use one of the following options to upload the UBF file.

#### a) Upload from local computer

Click the **Upload from local computer** radio button in the **Upload Update** window.

Click **Browse**, navigate to the file, and click **OK**. After the successful upload, the software will appear under the **Files** tab.

#### b) Copy from server's local disk

Click the Copy from server's local disk radio button in the Upload Update window.

Click **Select** and choose the UBF file in **Select file from local disk** pop-up window and click **Select**. After the successful upload, the software will appear under the **Files** tab.

4. Click Install to install the Device Packs.

A pop-up will be thrown to restart the Cisco Prime Infrastructure server automatically.

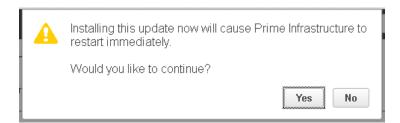

- 5. If you click **Yes** in the pop-up, the installation will continue and Prime Infrastructure will restart automatically after the installation.
- 6. If you click **No** in the pop-up, the installation will fail. You must click **Install** to continue the Installation.

Note: If you previously added a device that is newly supported in this Device Pack, you need to delete the device from Prime Infrastructure and then add it again.

## Installing the Device Pack 4 Update 2 on High Availability Mode

Download the Prime Infrastructure 3.3 - Device Pack 4 Update 2 Device-Pack-4-Update-02-PI3.3-5.ubf and save the file in your local system.

To install the downloaded Prime Infrastructure 3.3- Device Pack 4 Update 2 Device-Pack-4-Update-02-PI3.3-5.ubf in High Availability mode follow the below steps:

Note: Prime Infrastructure 3.3 Device Pack 4 Update 2 release can be applied only in primary and secondary standalone servers. The server will restart automatically once the installation is complete. The restart typically takes 25 to 35 minutes. You cannot apply Prime Infrastructure 3.3 Device Pack 4 Update 2 when HA is enabled.

If you are installing Cisco Prime Infrastructure 3.3 Device Pack 4 Update 2 on High Availability (HA) paired servers, you will get the following error message:

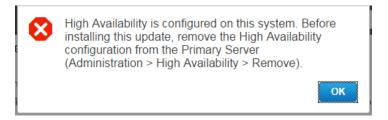

For more details, see Removing HA Via the GUI in the Cisco Prime Infrastructure 3.3 Administrator Guide.

• Continue the patching once HA removed completely. For more details, see the Patching New High Availability Servers section in the Cisco Prime Infrastructure 3.3 Administration Guide.

## Troubleshooting Device Pack Release Installs in High Availability Implementations

If you are unable to apply this device pack release in a High Availability (HA) implementation, check whether your network bandwidth, throughput and latency meets the network requirements recommended in Network Throughput Restrictions on HA section in the Cisco Prime Infrastructure 3.3 Administration Guide. In a few cases, continued or intermittent throughput problems can cause a complete failure. If you believe this has occurred, contact Cisco TAC for support.

In all cases, you can use the **backup**-logs command on one or both servers to get information on the source of the failure. For more information, see the **backup**-logs section in the *Command Reference Guide for Cisco Prime Infrastructure 3.3*.

## **Resolved Problems**

## **Bugs Resolved in Device Pack 4 Update 2**

| Bug ID     | Summary                                                                                                    | <b>Device Platform</b>     |
|------------|----------------------------------------------------------------------------------------------------|----------------------------|
| CSCvj33485 | Enable "Save Configuration to Flash after apply" option for wireless CLI template causes deployment failure | Wireless LAN<br>Controller |
| CSCvk13624 | Mismatch in interface name for ASA 5506 devices                                                             | ASA 5506                   |

## **Obtaining Documentation and Submitting a Service Request**

For information on obtaining documentation, submitting a service request, and gathering additional information, see What's New in Cisco Product Documentation at: <a href="http://www.cisco.com/en/US/docs/general/whatsnew/whatsnew.html">http://www.cisco.com/en/US/docs/general/whatsnew/whatsnew.html</a>.

Subscribe to what's New in Cisco Product Documentation, which lists all new and revised Cisco technical documentation, as an RSS feed and deliver content directly to your desktop using a reader application.

The RSS feeds are a free service.

Cisco and the Cisco logo are trademarks or registered trademarks of Cisco and/or its affiliates in the U.S. and other countries. To view a list of Cisco trademarks, go to this URL: www.cisco.com/go/trademarks. Third-party trademarks mentioned are the property of their respective owners. The use of the word partner does not imply a partnership relationship between Cisco and any other company. (1110R)

Any Internet Protocol (IP) addresses and phone numbers used in this document are not intended to be actual addresses and phone numbers. Any examples, command display output, network topology diagrams, and other figures included in the document are shown for illustrative purposes only. Any use of actual IP addresses or phone numbers in illustrative content is unintentional and coincidental.

© 2018 Cisco Systems, Inc. All rights reserved.